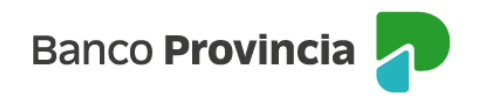

## **Primer ingreso a BIP**

- **1 |** Acercate a un cajero automático de Banco Provincia/Red Link con tu tarjeta de débito y accedé a Otras operaciones > Gestión de claves > BIP/BIP Móvil y Token de Seguridad > Obtener clave.
- **2 |** Definí una clave numérica de seis dígitos. El cajero te entregará un ticket con un Usuario alfanumérico.
- **3 |** Ingresá a [www.bancoprovincia.com.ar](http://www.bancoprovincia.com.ar/) > BIP Personas > ¿No sos BIP? Registrate
- **4 |** Ingresá el usuario obtenido en el cajero, la clave elegida y tu tipo y número de documento.
- **5 |** Completá los datos requeridos y aceptá los términos y condiciones.
- **6 |** Ya podés comenzar a operar.

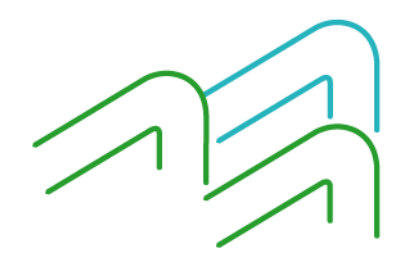

bancoprovincia.com.ar

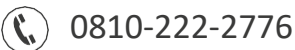